## Enrollment Detail Report

Last Modified on 12/20/2018 8:53 am EST

The Enrollment Detail Report is extremely powerful and allows you to create many reports based on current and historical class enrollment.

Customize your report using the*Show/Hide Columns* button. Select from over 25 columns of available data.

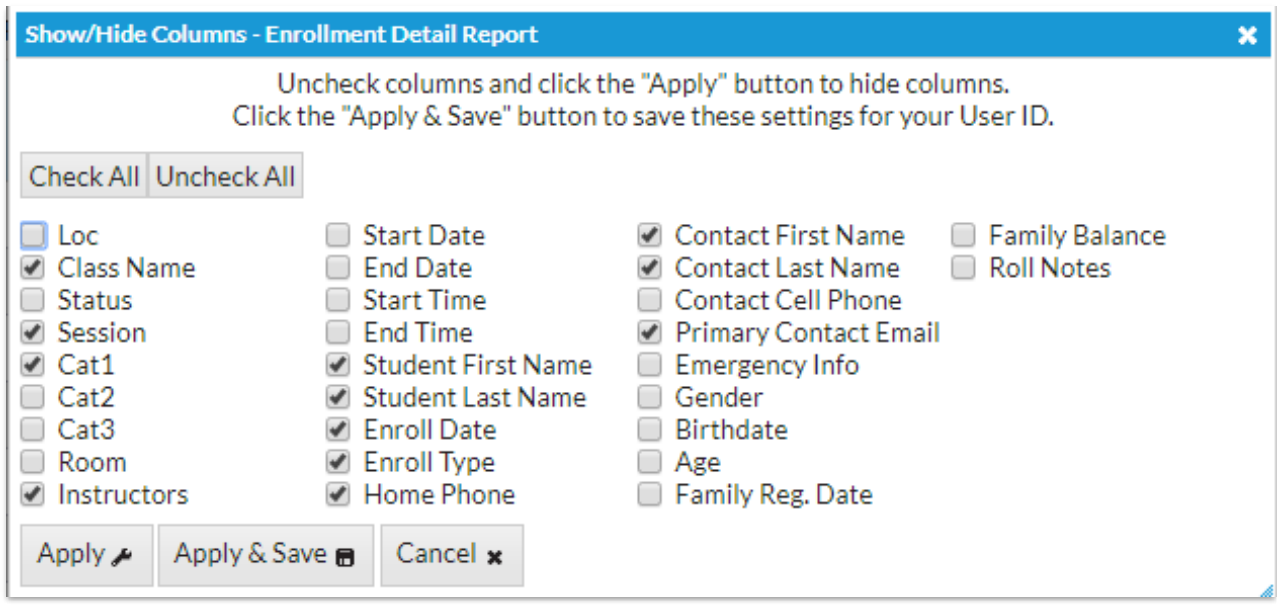

## Search Criteria Tips

By default, this report searches active classes only. Set*Active Classes Only?*

*= No* to include archived classes. See**Archive Classes** for an explanation of archived classes.

- Select *Enrolled in Session / Not Enrolled In Session*along with other Search Criteria to determine which students did not return (for retention reporting).
- Set *Active Classes Only=No*, *Current Student Status=[blank]*, & *Enrollment Status=All (Current/Past) Enrollments*, along with other Search Criteria, for historical reporting.

## Display Options

- To display a Student Summary (each student counts once) set*Show Enrollment Details or Student Summary?* **=** *Student Summary.*
- To display an Enrollment Summary (a student in multiple classes counts for each class), set *Show Enrollment Details or Student*

*Summary?* **=** *Enrollment Details.*

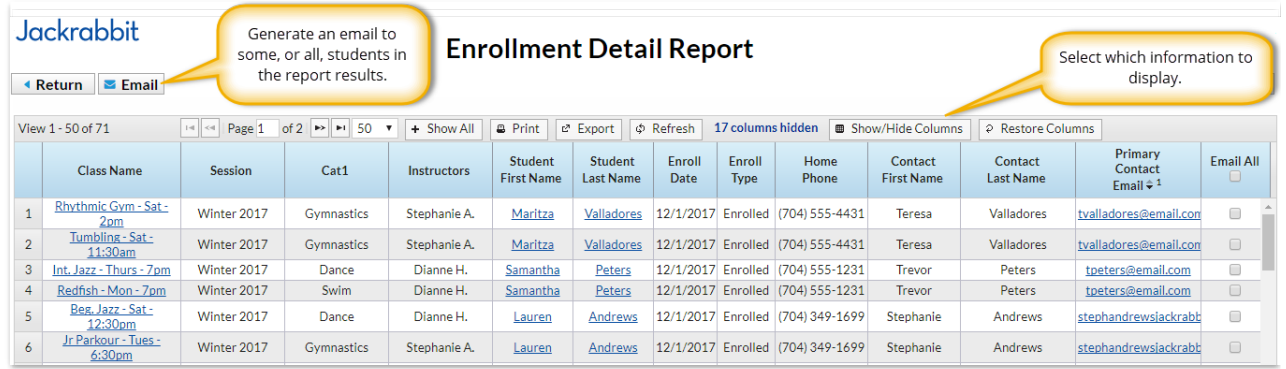

Watch a (2:03) video tutorial on how to Analyze Enrollment Retention